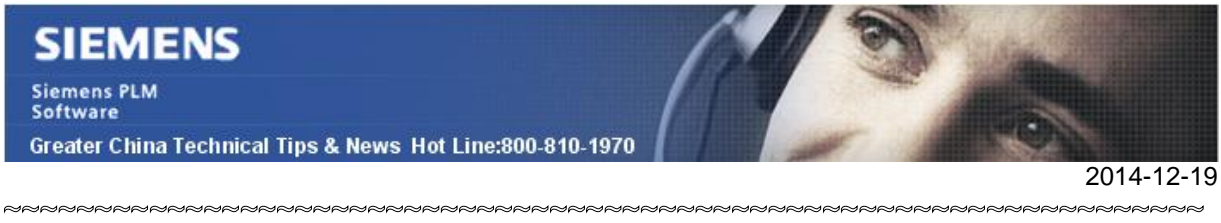

## **Siemens PLM Software** 技術技巧及新聞

歡迎流覽《Siemens PLM Software 技術技巧及新聞》,希望它能成為 Siemens PLM Software 技術支援團隊將 Siemens PLM Software 最新產品更新、技術技巧及新聞傳遞給用戶的一種途徑

## **Date: 2104/12/19**

#### **NX Tips**

## *1. 將白色物體繪圖到白底色圖紙中*

選項"Invert white objects on white background"可以把圖紙中的白色物體按照黑色輸 出到白底色的繪圖任務中去,以確保這些物體能夠在物理圖紙中被正確顯示。

你可以在 print setup 對話方塊中找到它,這個選項尤其在彩色繪圖的時候最有用。

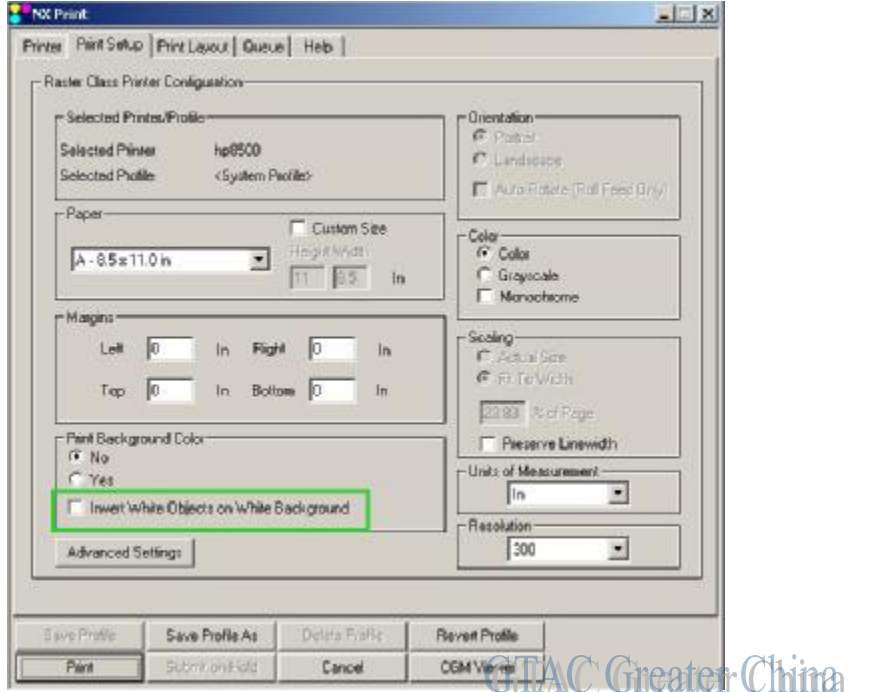

參考下面彩色圖紙中白色注釋,在不同設置下的繪圖輸出結果

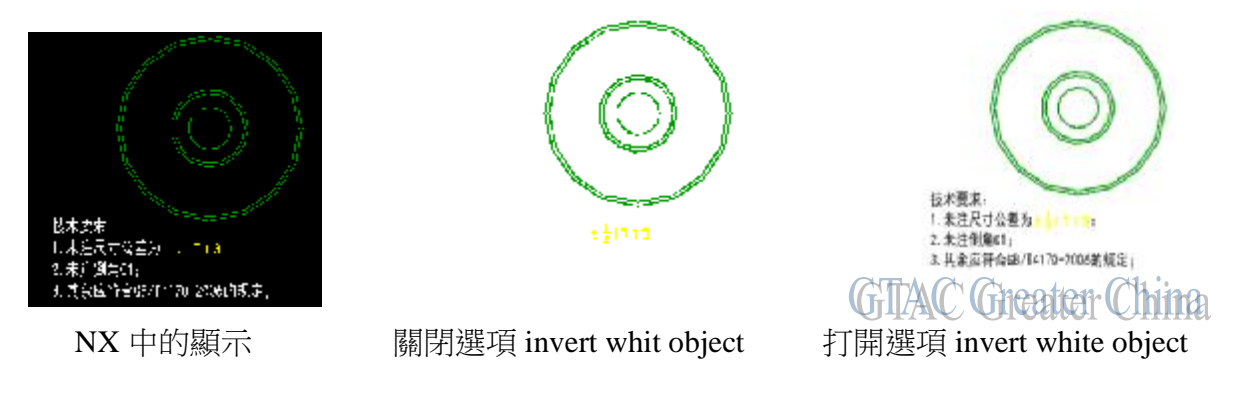

# **SIEMENS**

Siemens PLM<br>Software Greater China Technical Tips & News Hot Line:800-810-1970

2014-12-19

## *2. 在製圖範本中的系統屬性*

System attributes 系統屬性對應的屬性值可以顯示在圖紙的注釋中,並自動和檔以及主 模型中的屬性值保持同步更新。

下面清單顯示了 NX 中提供的系統屬性資訊,以及使用格式。

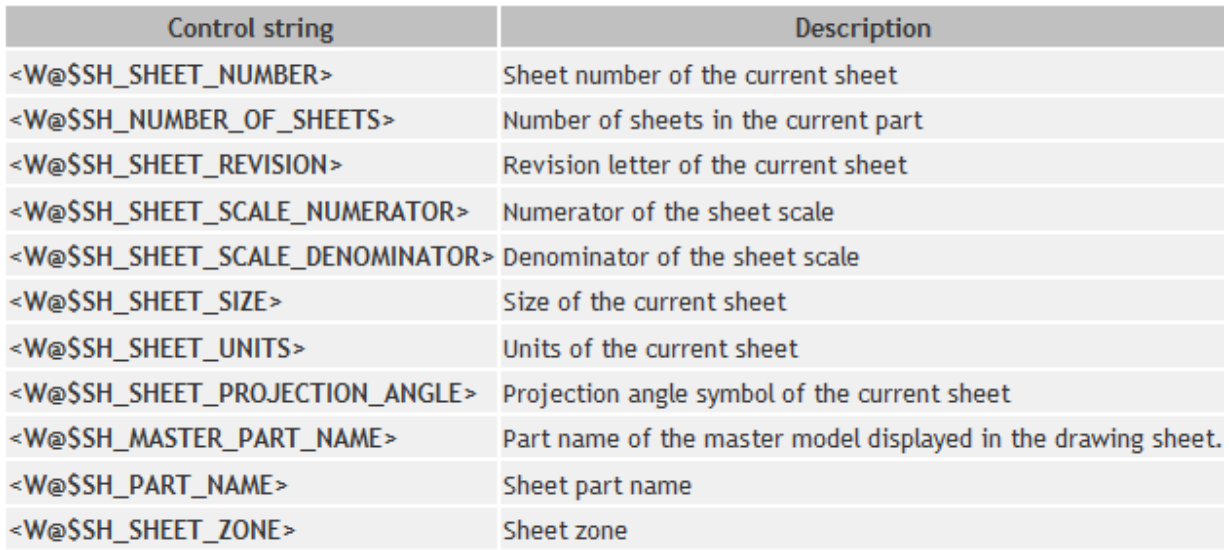

## **NX CAM Tips**

**GITAC** Greater China

# *3. 在 Flowcut 中增加 Center passes*

當 FLowcut 程式有 corner 拐角的時候,往往會在這個位置留下過多的殘料,現在我們可 以通過打開選項"Add Center Passes"要求 NX 在拐角位置額外增加一條加工刀路,保 證加工效果更佳均勻流暢。

如下圖顯示的結果:

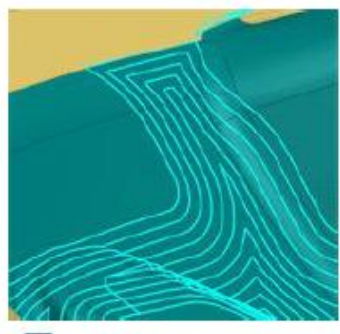

Add Center Passes

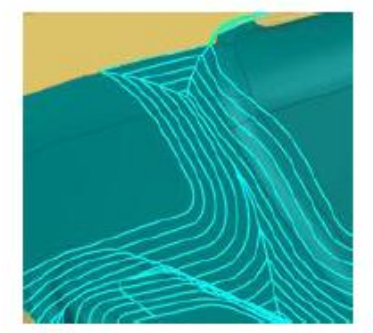

Add Center Passes

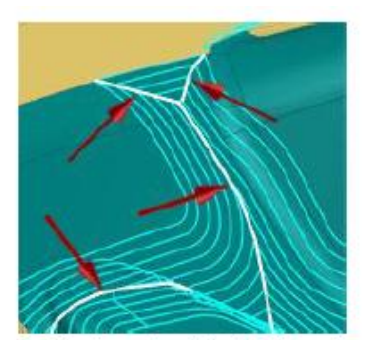

Added paths highlighted. **GTAC Greater China** 

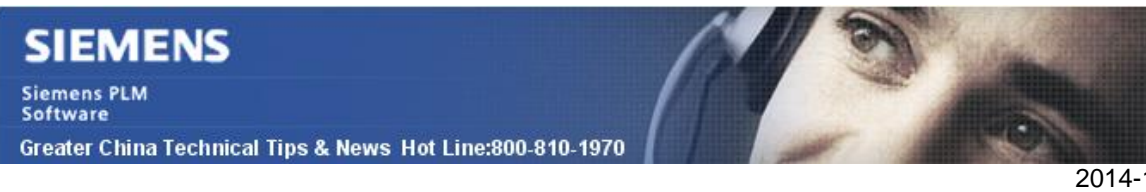

你可以在下面對話方塊中找到這個選項

2014-12-19

Flow Cut Drive Method à Non-steep Cutting 以及 SteepCutting groups

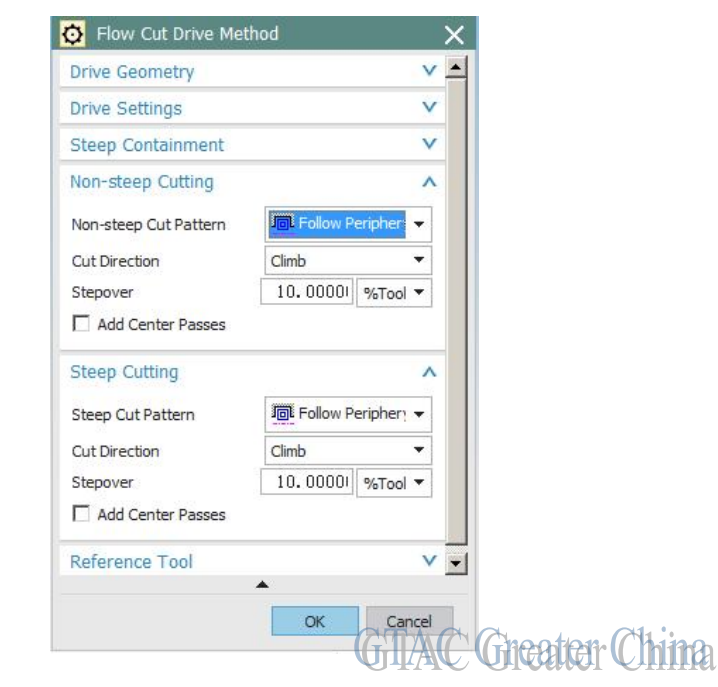

Greater China ME&S Service Team PRC Helpdesk (Mandarin): 800-810-1970 Taiwan Helpdesk (Mandarin): 00801-86-1970 HK Helpdesk (Cantonese): 852-2230-3322 Helpdesk Email: [helpdesk\\_cn.plm@siemens.com](mailto:helpdesk_cn.plm@siemens.com) Global Technical Access Center: <http://support.ugs.com> Siemens PLM Software Web Site: <http://www.plm.automation.siemens.com> Siemens PLM Software (China) Web Site: [http://www.plm.automation.siemens.com/zh\\_cn/](http://www.plm.automation.siemens.com/zh_cn/)  $\approx$ **RANNANNANNANN** 

此e-mail newsletter 僅提供給享有產品支援與維護的Siemens PLM 軟體使用者。當您發現問題或 希望棄訂,請發送郵件至 helpdesk cn.plm@siemens.com聯繫,如棄訂,請在標題列中注明"棄 訂"